#### ATUALIZANDO PLACAS ESP8266

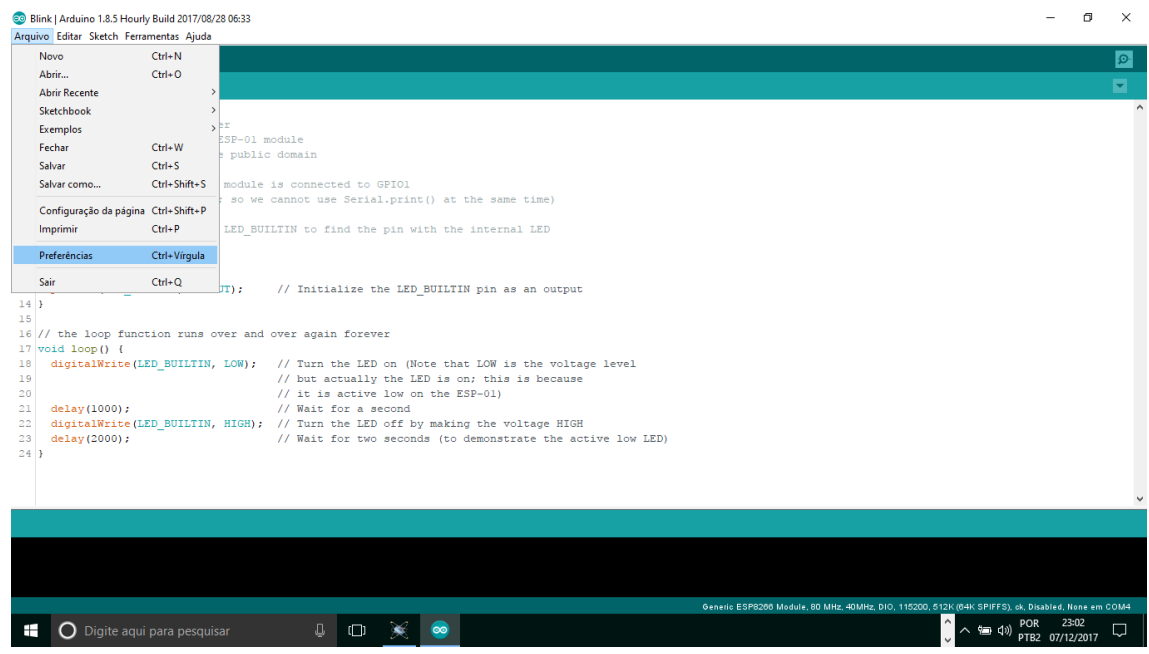

8<br>Blink | Arduino 1.8.5 Hourly Build 2017/08/28 06:33<br>Arquivo Editar Sketch Ferramentas Ajuda  $\hspace{.6cm} - \hspace{.4cm} \oplus \hspace{.4cm} \times$ **80 B B S**  $\bullet$ Preferências  $\overline{\mathbf{x}}$ Blink Configurações Rede Local do Sketchbook: <sup>/s</sup><br>ESP8266 Blink by Simon Peter **Local do Sketdbook:**<br>Blink the blue LED on the ESP-0. C**:User\CarlotOpouments\Arduno**<br>This example code is in the pub. **Idoma do edux:** Navegador  $\sim$  (requer reinicialização do Arduino) The blue LED on the ESP-01 modul **Tamanho da fonte do editor:**<br>(which is also the TXD pin; so **Escala de interface:**  $13 \Box$  Automático | 100  $\frac{1}{2}$ % (requer reinicialização do Arduino) Mostrar mensagens de saída durante:  $\overline{\bigcirc}$  compilação  $\Box$  carregar Avisos do compilador: Nenhum  $\sim$  $\overline{\smash[b]{\bigtriangledown}}$ Mostrar números de linhas Habiltar Dobramento de Código —<br>└── Verificar código depois de carregar<br>└── Usar editor externo  $\begin{tabular}{ll} 15 & \begin{tabular}{ll} \rule{0pt}{3mm} \rule{0pt}{3mm} \rule$ OK Cancelar Generic ESP8266 Module, 80 MHz, 40MHz, DIO, 115200, 512K (64K SPIFFS), ck, Disabled, None em CO **C** Digite aqui para pesquisar Q CD X © 

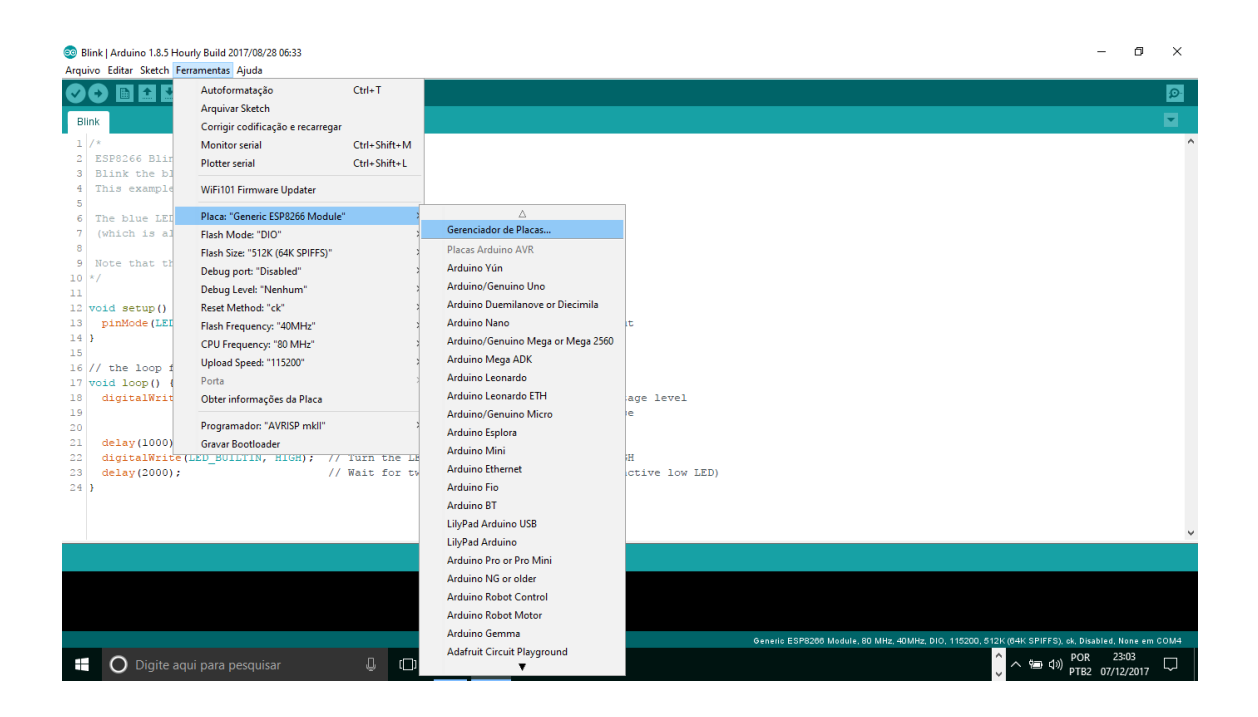

### DIGITE ESP8266

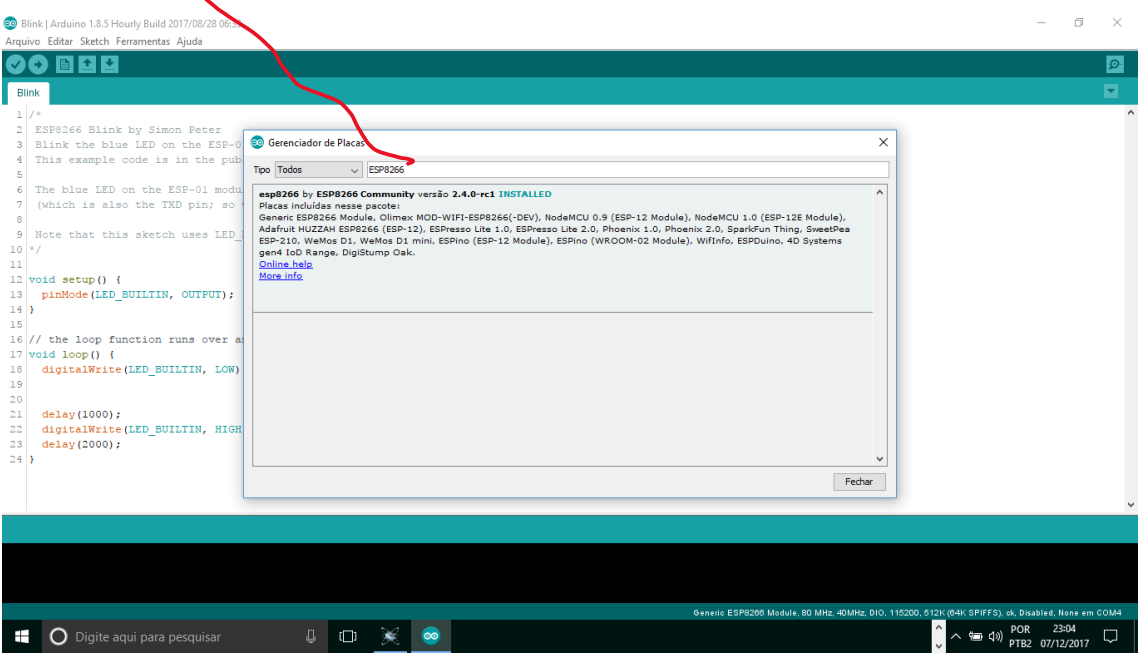

#### **CONTINUA AB**

**BAIXO** 

### CLIQUE EM MORE INFO SELECIONE A VESÃO MAIS RECENTE

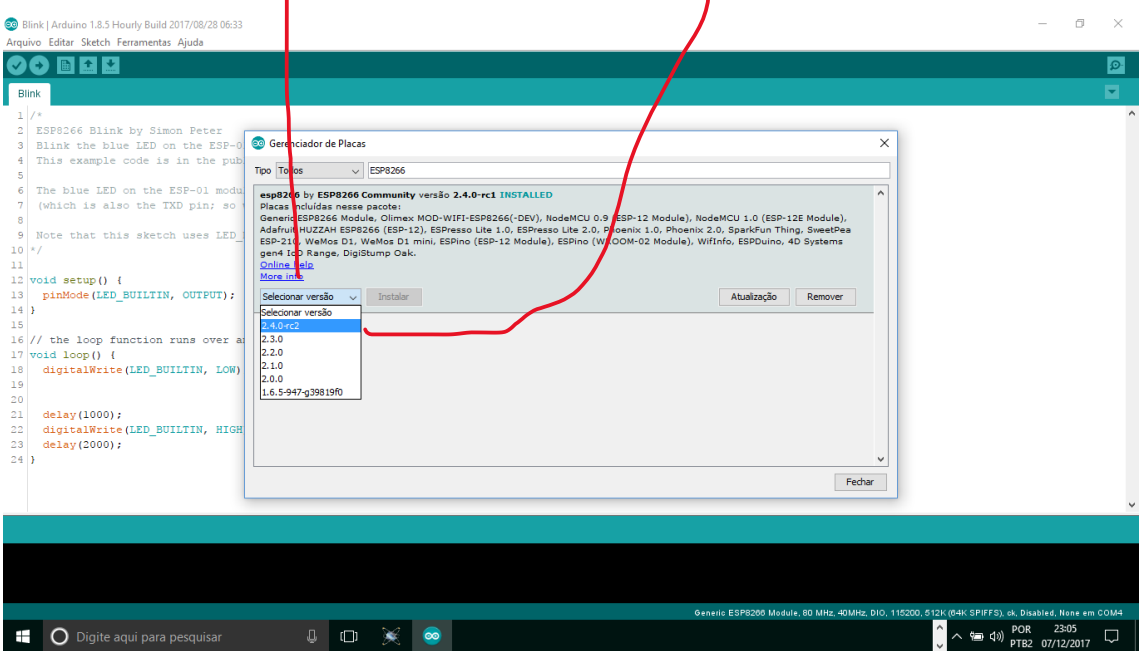

# CLIQUE EM ATUALIZAÇÃO, OU EM INSTALAÇAR

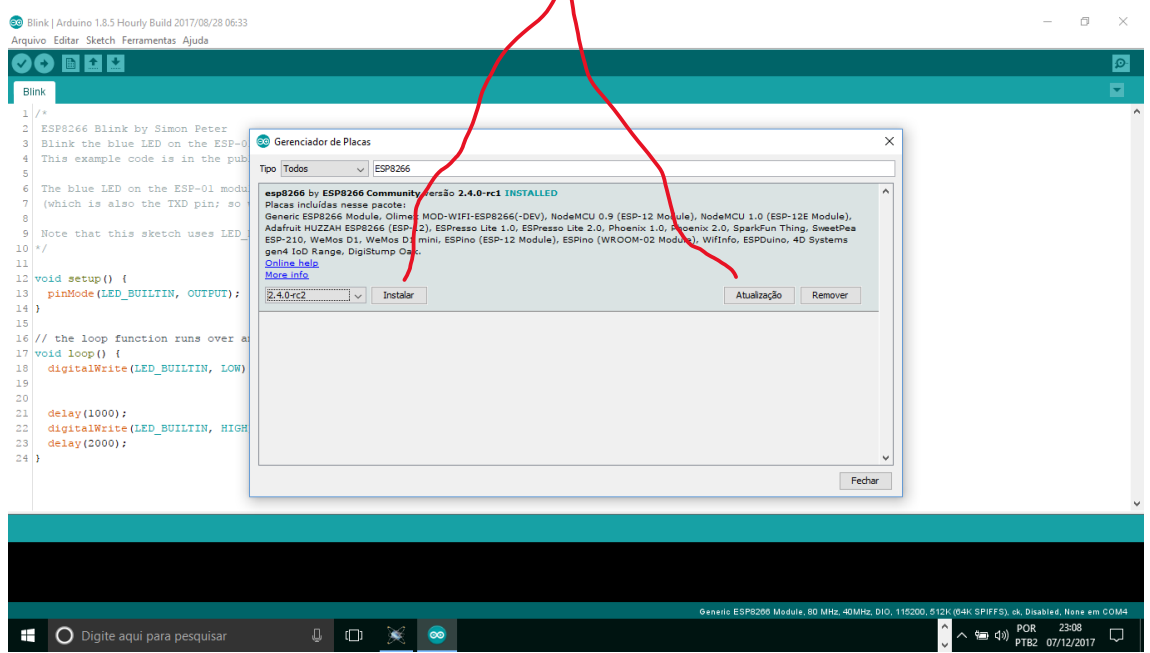

#### COM

CTINUA ABAIXO.

# VOVE DEVERIA VER UMA BARRA DE PROGRESSO

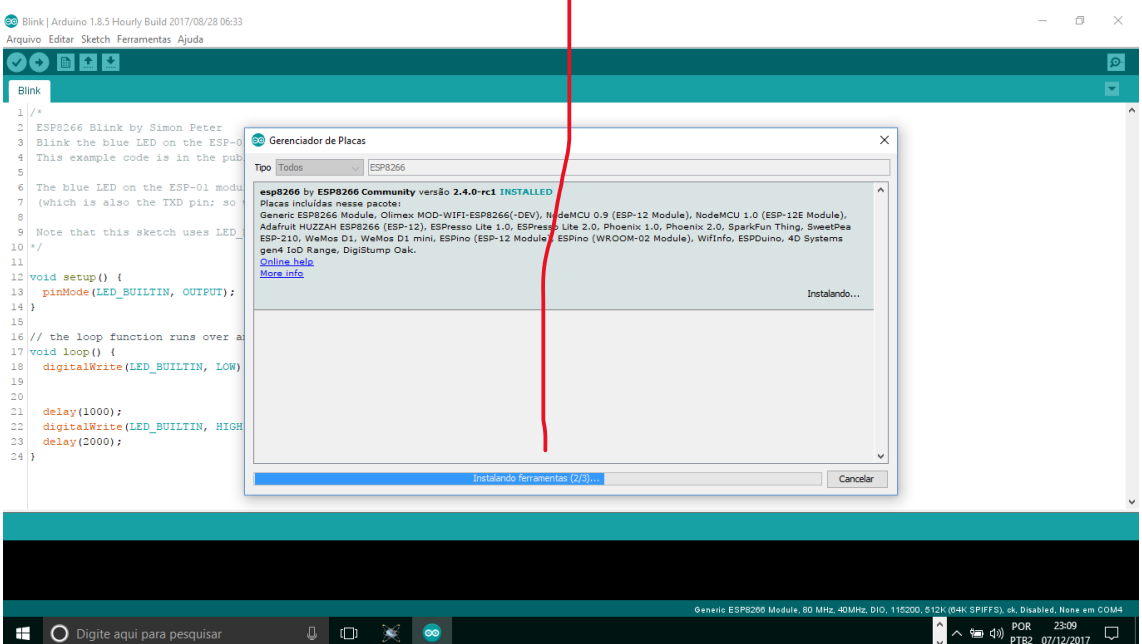

### QUE FINALIZARIA COM A ATUALIZAÇÃO COMPLETADA.

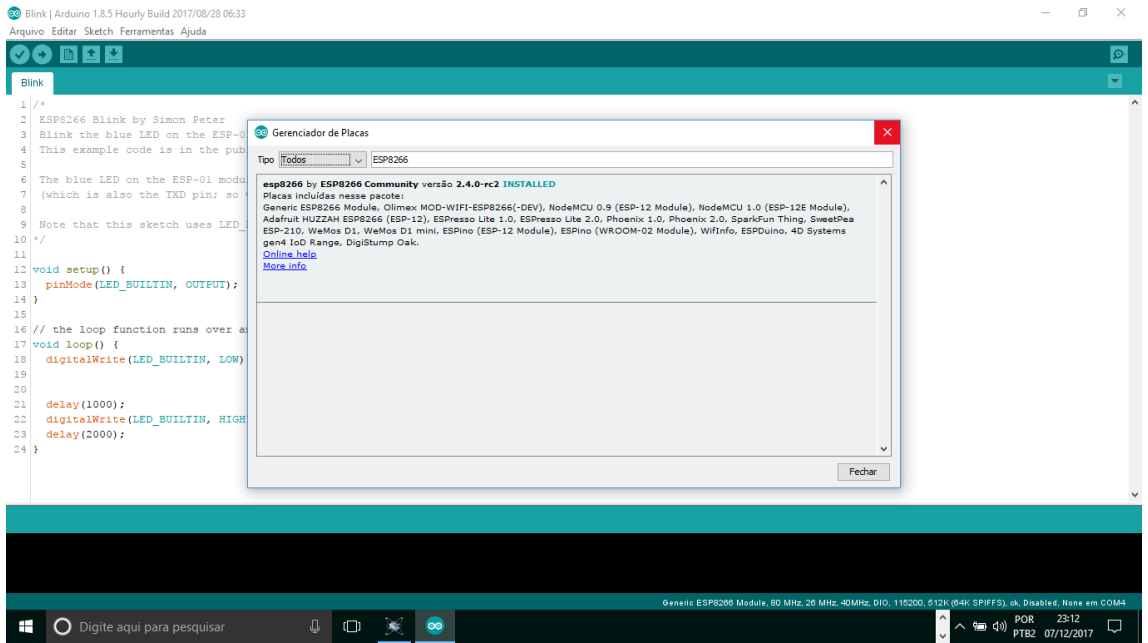

Sds.

Eng. Carlos kwiek.